## **Ubuntu live system and ROOT**

The following is a short step-by-step tutorial how to set up ROOT using an Ubuntu live system. You are not actually going to install Ubuntu on your computer in this case. It will only live on a USB flashdrive. Therefore, all you need is a USB flashdrive and an internet connection to follow the steps along. Be aware that all information on the flashdrive will be erased in the process.

● download the Ubuntu ISO from ubuntu.com

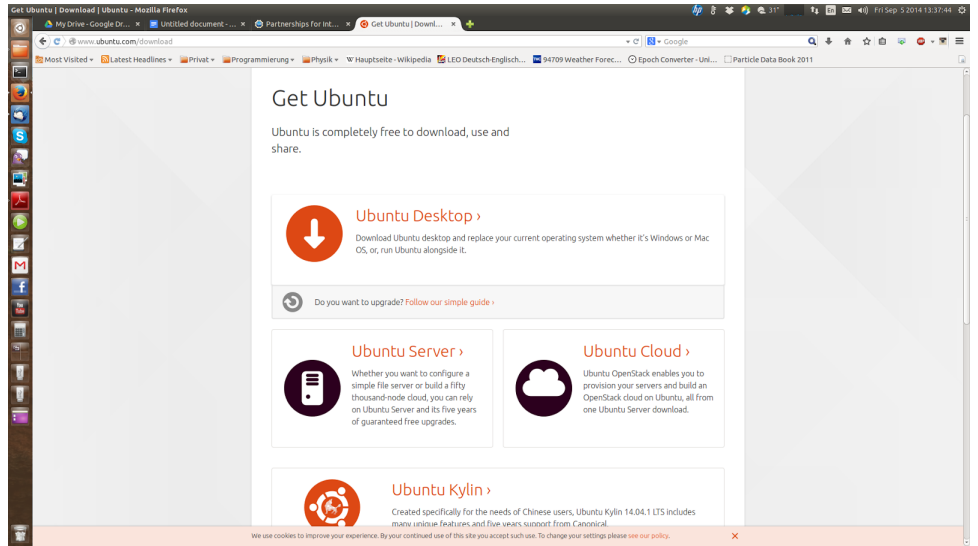

- go to ubuntu desktop
- download 64bit version
- create start up disk with Ubuntu (example below shows how to do it with Ubuntu) Ubuntu allows to select to select how much disk space will be available for saveing data in the live system. I selected the maximum data.
	- -> [http://www.ubuntu.com/download/desktop](http://www.google.com/url?q=http%3A%2F%2Fwww.ubuntu.com%2Fdownload%2Fdesktop&sa=D&sntz=1&usg=AFQjCNFRU5utfKQMTRk6rV7aEeosnngfQA) has information on the setup for other OS

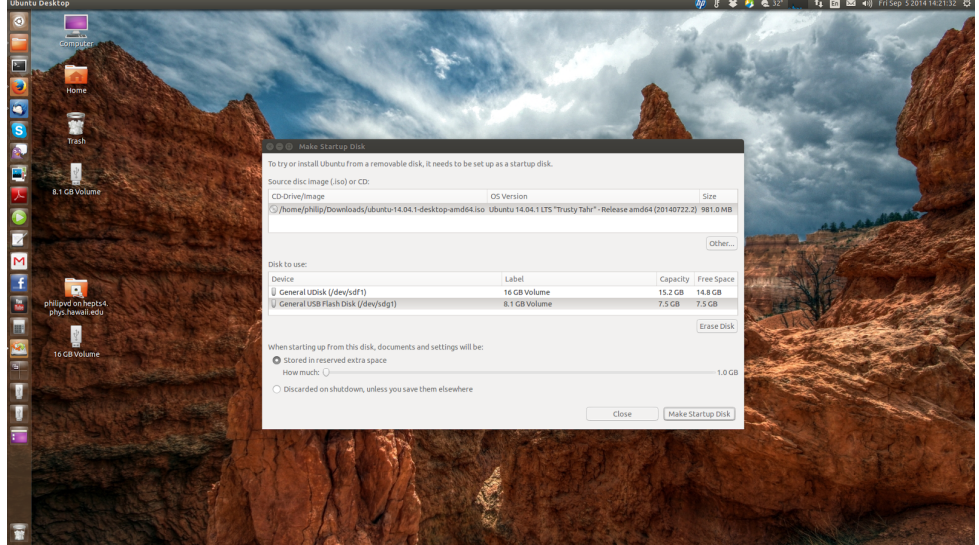

- shutdown your computer and boot from USB flashdrive this might require to change the boot sequence in the bios of your machine
- once Ubuntu live booted download the ROOT source code (http://root.cern.ch/drupal/content/production-version-534) exact download link: [ftp://root.cern.ch/root/root\\_v5.34.20.source.tar.gz](ftp://root.cern.ch/root/root_v5.34.20.source.tar.gz)

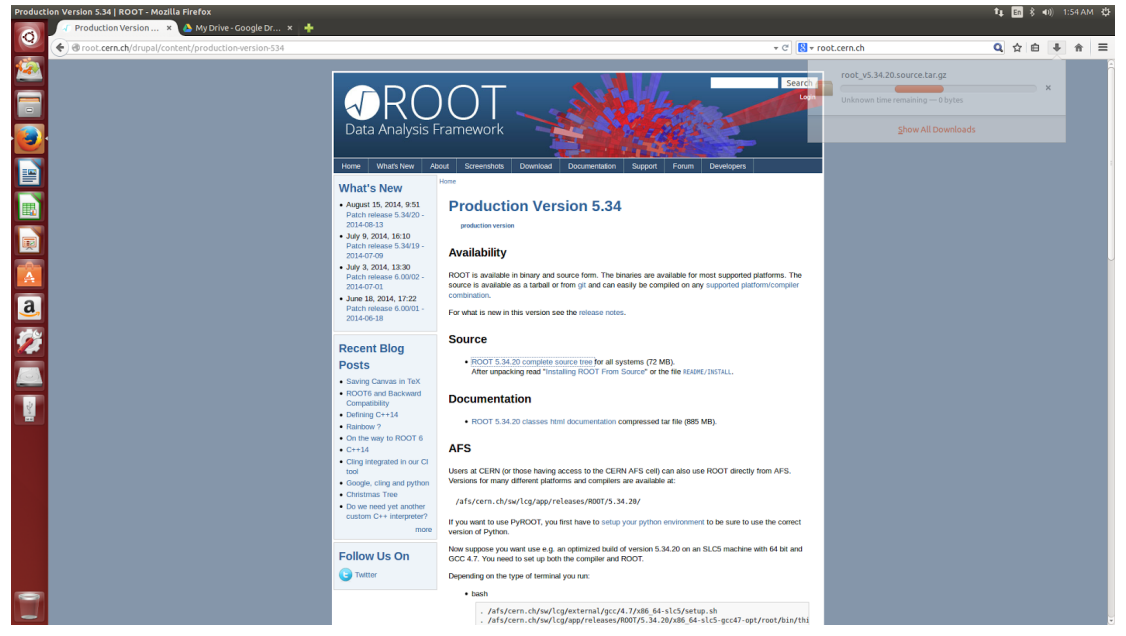

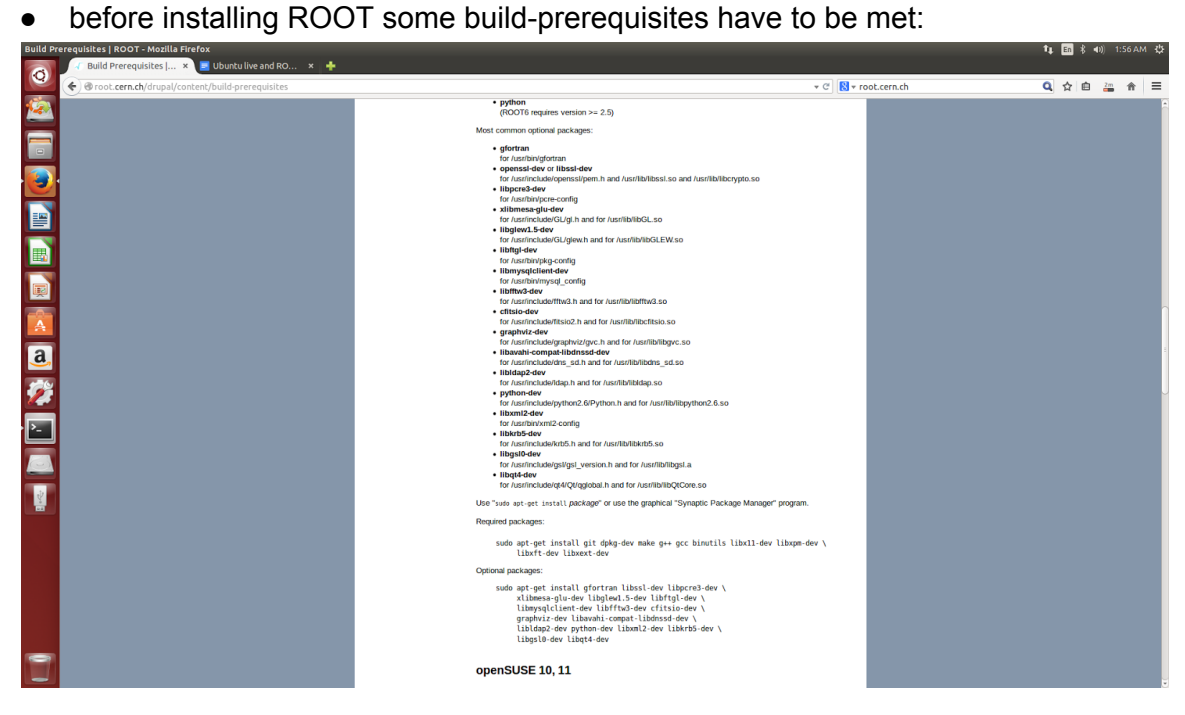

● all the following commands have to executed in the terminal (shortcut: ctrl+alt+t)

● execute:

sudo apt-get update

● execute:

sudo apt-get install git dpkg-dev make g++ gcc binutils libx11-dev libxpm-dev libxft-dev libxext-dev gfortran libssl-dev libpcre3-dev xlibmesa-glu-dev libglew1.5-dev libmysqlclient-dev libfftw3-dev graphviz-dev libavahi-compat-libdnssd-dev libldap2-dev python-dev libxml2-dev libkrb5-dev libgsl0-dev libqt4-dev

- go to http://root.cern.ch/drupal/content/installing-root-source
- change to your download directory and execute: gzip -dc root\_v5.34.20.source.tar.gz | tar -xf -
- execute cd root
- execute: ./configure --enable-qt
- execute: make
- add the following line to your .bashrc file: source ~/Downloads/root/bin/thisroot.sh
- start a new terminal
- execute root

## **Now you are running ROOT on Ubuntu!**